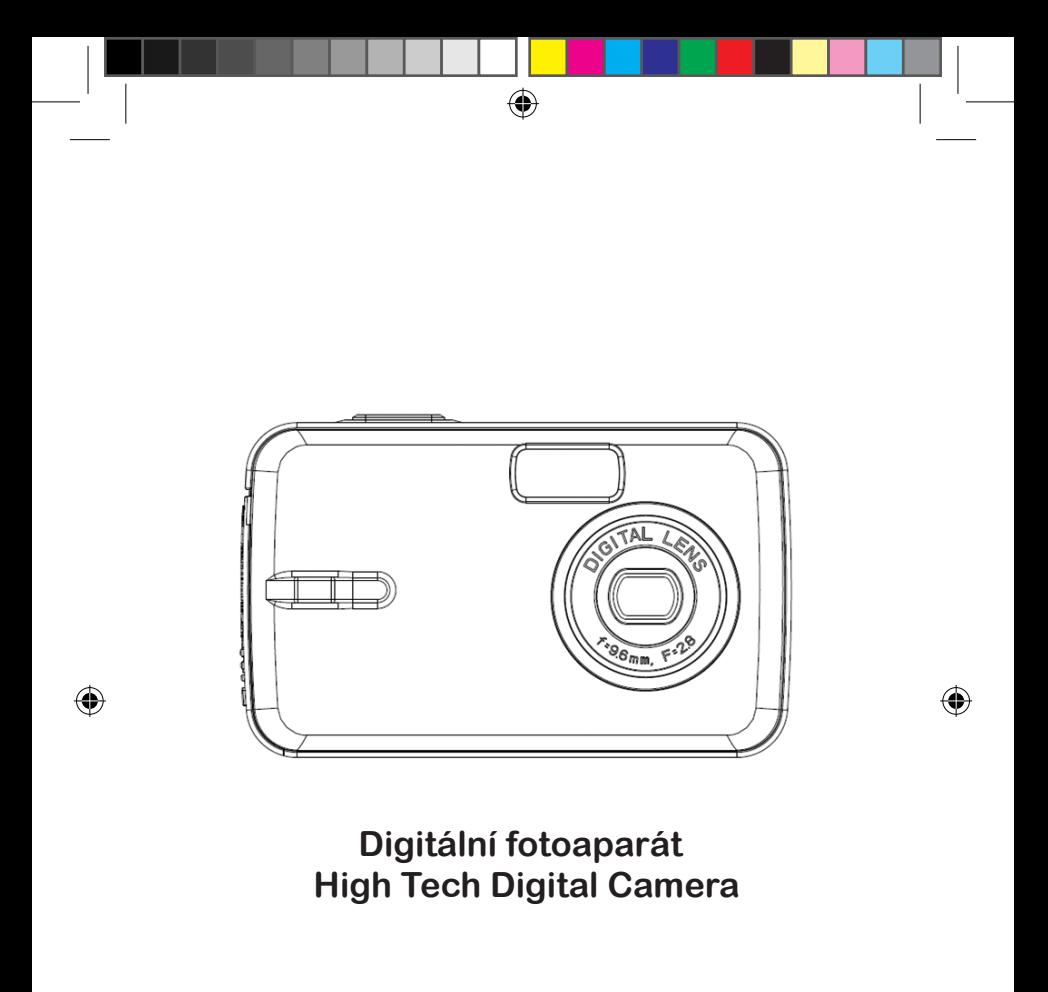

 **Návod k použití**

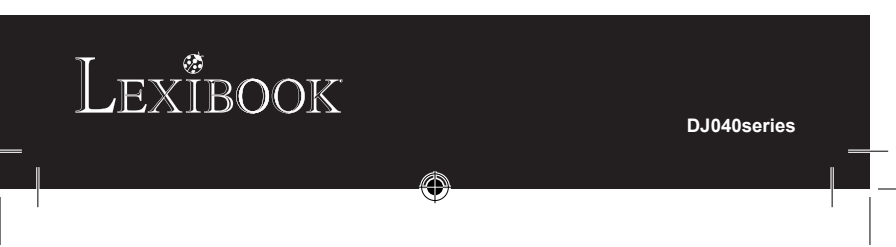

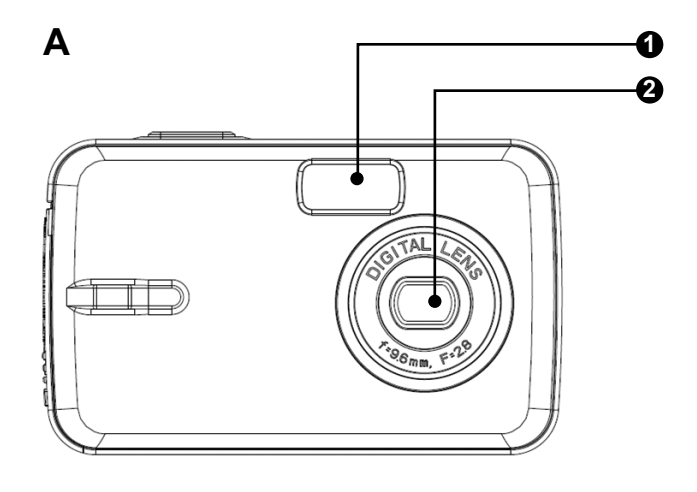

 $\bigoplus$ 

 $\mathbf{r}$ 

 $\bigoplus$ 

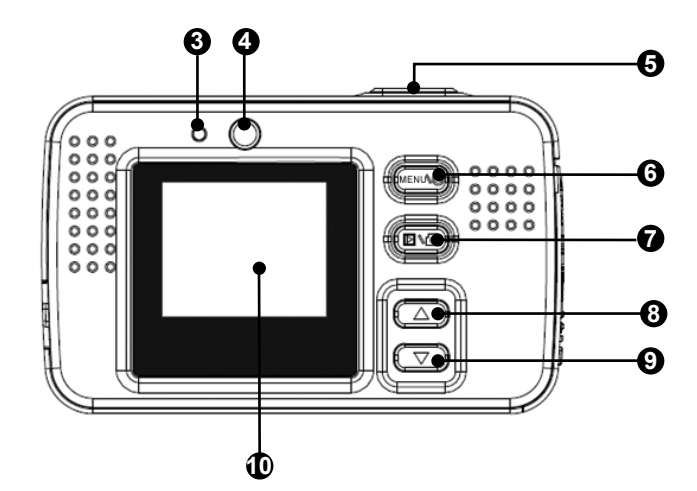

 $\bigoplus$ 

TN Trade spol. s r.o.

 $\bigoplus$ 

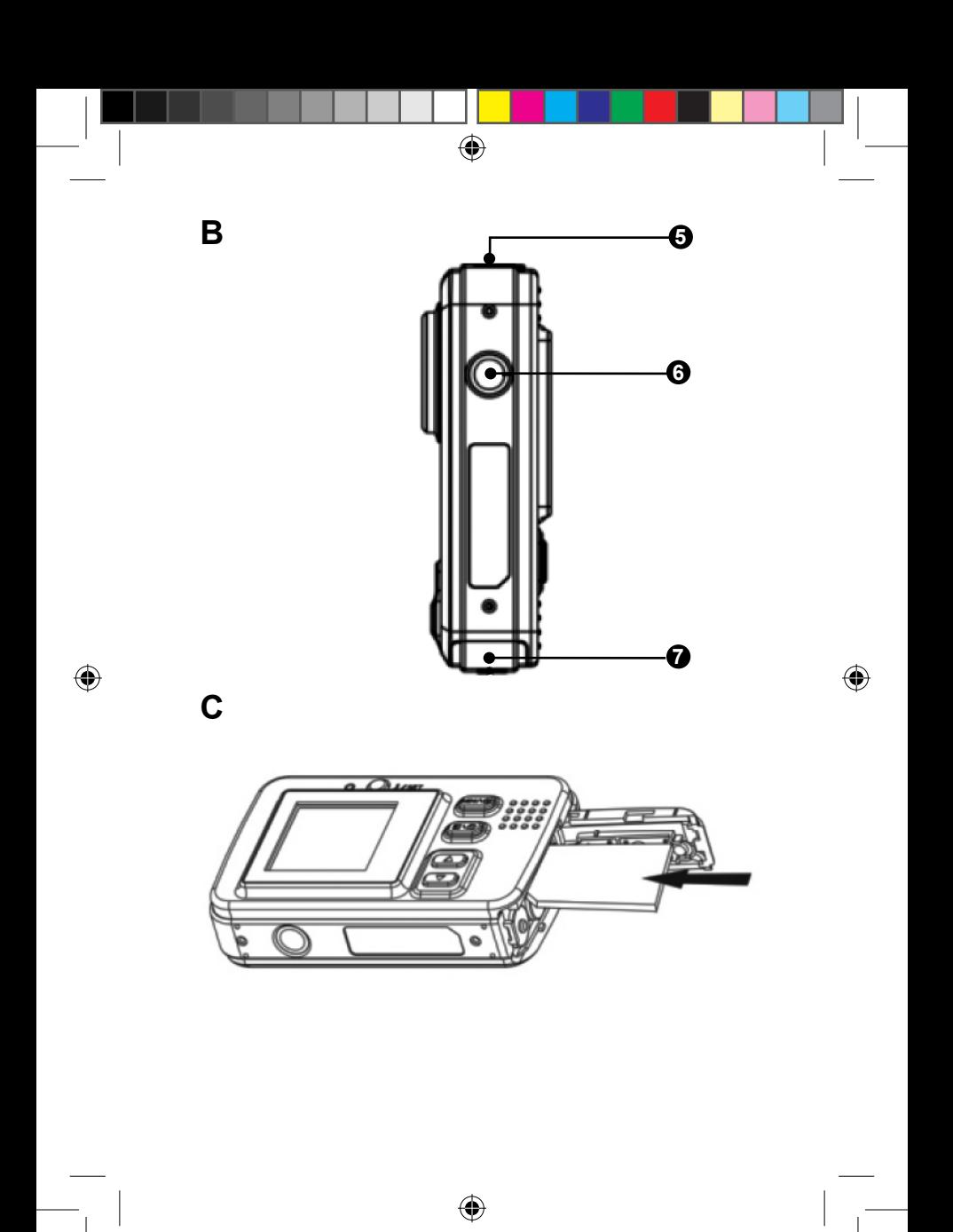

TN Trade spol. s r.o.

# **SEZNÁMENÍ S FOTOAPARÁTEM**

Grafická zobrazení A & B (pohled zepředu, pohled zezadu a pohled zboku).

- 1. Blesk
- 2. Čočka fotoaparátu
- 3. LED

**ČESKY**

- ..  $\frac{1}{4}$  (blesk)/nastavení
- 5. Spoušť/ostření
- 6. Zapnutí/Menu
- 7. Přehrávání
- 8. Nahoru 9. Dolu
- 
- 10. LCD obrazovka 11. USB konektor
- 12. Závit na stativ (není součástí)
- 13. Batrie/slot pro SD kartu
- 

### **VKLÁDÁNÍ NOVÝCH BATERII**

- 1. Ujistěte se, že je fotoaparát vypnutý.
- 2. Posunutím krytu po směru šipky, otevřete dvířka prostoru pro baterie.

3. Vložte 3 x LR03/AAA 1,5V baterie (nejsou součástí balení). Při výměně baterii dbejte, aby jste vložili baterie dle polarity. Jak je uvedeno na vedlejším obrázku.

4. Zavřete kryt baterii.

za nové.

**Poznámka:** Pokud bliká ikona **.na LCD** obrazovce, vyměňte slabé

Alkalické a baterie na jedno použití nelze dobíjet. Dobíjecí baterie před dobíjením vyjměte z přístroje. Dobíjecí baterie lze dobíjet pouze v nabíječce k tomu určené a pod dohledem osoby starší 18ti let. Různé typy by se meněli kombinovat. Používejte pouze baterie stejného nebo podobného typu. Baterie musí být vloženy správnou polaritou. Vybité baterie musí být z výrobku odstraněny. Baterie nevhazujte do běžného odpadu. Vyjměte baterie z přístroje, pokud nebudete používat přístroj delší dobu.

**JUFcj zbt** selhání nebo ztráty paměti může být zapříčiněna silným frekvenčním rušením nebo elektrickým výbojem. Pokud se objeví jakákoliv abnormálni funkce, vyjměte baterie a opět je vložte.

**Důležitá poznámka:** všechny fotografie ukládána do vnitřní paměti fotoaparátu budou ztraceny při vypnutí nebo výměně baterií. Ujistěte se, že jste přenesli všechny fotografie do vašeho počítače před vyjmutím nebo výměně baterií.

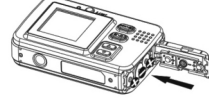

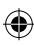

# **INSTALACE PAMĚŤOVÉ KARTY**

⇔

#### **Naleznete na obrázku C.**

Váš digitální fotoaparát má vestavěnou paměť 16 MB (2 obrázky nebo 20 sekund videa). Můžete také vložit kartu SD (2GB maximum, která není součástí) pro zvýšení velikosti paměti fotoaparátu.

1. Vypněte fotoaparát, pak otevřete kryt na baterii.

2. Zatlačte kartu SD do slotu, který se nachází pod baterií, až se ozve "cvaknutí". Ikona se zobrazí po vložení karty SD a napájení spotřebiče. 3. Zavřete kryt bateriového prostoru.

#### Dcnbza U:

⊕

• Když je externí paměťová karta vložena ve fotoaparátu, budou všechny fotografie / vytvořená videa ukládají se na externí paměťovou kartu.

• Chcete-li vyjmout kartu, mírně na ní zatlačte, tím ji uvolníte ze slotu.

• Karta SD musí být neformátovaná na FAT pro použití s digitálním fotoaparátem. Můžete využít svůj počítač k formátu karty. Formátování se může lišit v závislosti na vašem operačním systému počítače. Podrobnosti naleznete v návodu k počítači.

**Důležité upozornění:**Je velmi vhodné přidat SD kartu pro zvíšení kapacity fotoapáratu.

# **INSTALACE SOFTWARU A OVLADAČŮ FOTOAPARÁTU**

Postupujte podle následujících pokynů k instalaci "PhoTags Express" a "Webcam Express" software a ovladače fotoaparátu na vašem počítači.

1. Vložte CD se softwarem do vaší CD-ROM. CD se automaticky spustí, a objeví se instalační menu.

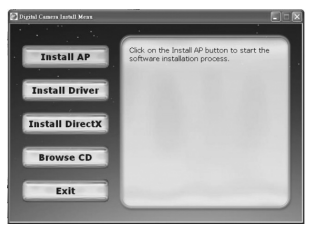

Klikněte na "Install AP".

**ČESKY**

⊕

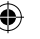

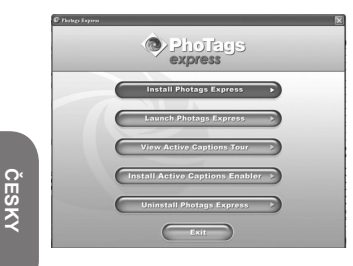

Klepněte na tlačítko "Install PhoTags Express" a postupujte podle pokynů k instalaci "PhoTags Express" a "WebCam Express". "PhoTags Express" a "WebCam Express" software nabízejí mnoho možností pro úpravu fotografií a tisk. Jakmile je instalace dokončena, zobrazí se okno. Nesprávný "Start the application" klepněte na tlačítko "Finish" pro zavření okna a jděte zpět do instalačního menu. Nyní můžete nainstalovat ovladač fotoaparátu.

2. Klikněte na "Install Driver" a pak postupujte podle pokynů k instalaci ovladače fotoaparátu.

3. Budete muset restartovat počítač po instalaci ovladače.

"MegaCam" řadič vám umožní použít váš digitální fotoaparát jako webovou kameru. *Dcnbza U:* 

• Když se nespustí instalace automaticky, kliknete na soubor autorun, který je "D:\autorun. exe" v dialogovém okně Spustit textové pole (kde D: \ je vaše CD-ROM) a stiskněte Enter.

• Musíte nainstalovat ovladač před stažením fotografií / videa z fotoaparátu, nebo použitím jako webkamery.

• Ujistěte se, že kamera není připojena k počítači před instalací ovladače a software.

• Při zahájení "PhoTags Express" software pro. RST čas, je registrace dialogové okno zobrazí on-screen. Můžete si vybrat zaregistrovat program, přeskočte proces registrace nebo zastavit zobrazování toto dialogové okno znovu.

### **ZAPNUTÍ A VYPNUTÍ FOTOAPARÁTU**

*Dcnbza U:* Před použitím tohoto výrobku pro. RST čas, odstranit statický popisek z obrazovky LCD.

1. Stiskněte a podržte Power/Menu tlačítko (6) dokud LCD displej se rozsvítí. Fotoaparát bude "pípnutí" zvuk con.rm, že je připraven k použití.

2. Stiskněte a podržte Power/Menu tlačítko (6) po dobu asi 3 sekund opět vypněte fotoaparát.

**Dcnbza** \_ U: Fotoaparát se automaticky vypne po 60 sekundách nečinnosti.

### **FOTOGRAFOVÁNÍ**

Ty jsou již v režimu fotoaparátu při zapnutí přístroje:

1. Stiskněte tlačítko spouště (5), aby fotografie. LED se rozsvítí, pak počet snímků uložených v paměti je zobrazena na obrazovce LCD.

2. Chcete-li zjistit počet snímků, které vás vzal, baterie, foto rozlišení a kvalitě, stiskněte tlačítko Power / Menu tlačítko (6) jednou kamerou režimu.

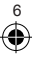

Stiskněte tlačítko nahoru (8), nebo vyčkejte několik vteřin a vrátit se automaticky režim fotoaparátu.

#### *Dcnbza U:*

• Když vestavěná paměť fotoaparátuje plná, pokud se pokusíte vytvořit fotografii, bude na obrazovce LCD displeji varovné hlášení.

• Když vložená SD karta ve fotoaparátu je plná a pokud se pokusíte vytvořit fotografii, bude fotoaparát pípat dvakrát. Přenuňte fotografie do počítače.

### **FUNKCE BLESKU**

Zapněte fotoaparát:

#### **1. Blesk zapnut**

V režimu fotoaparátu, stiskněte tlačítko Flash / SET (4) tlačítko, dokud se nezobrazí  $\sharp$  ikona v levém dolním rohu obrazovky LCD. Funkce bude aktivována.

#### **2. Automatický blesk**

V režimu fotoaparátu, stiskněte tlačítko Flash / SET (4) tlačítko, dokud se nezobrazí  $\mathbf{f}_{\Delta}$  ikona v levém dolním rohu obrazovky LCD. Funkce bude aktivována.

#### **3. Blesk vypnut**

V režimu fotoaparátu, stiskněte tlačítko Flash / SET (4) tlačítko, dokud ikona nezmizí z levém dolním rohu obrazovky LCD. Funkce bude vypnuta.

# **VOLBA ROZLIŠENÍ SNÍMKŮ**

1. V režimu fotoaparátu, stiskněte Power / Menu tlačítko (6) pro vstup do menu nastavení (počet snímků / videa uložená v paměti, úroveň nabití baterie fotografii rozlišení a kvality jsou zobrazeny na obrazovce), poté stiskněte tlačítko Flash / SET (.) tlačítko. "Resolution" **bu** ikona se objeví na obrazovce LCD. 2. Pomocí nahoru (8) nebo dolů (9) tlačítka zvolit požadované rozlišení, pak stiskněte tlačítko Flash / SET (4) během 5 sekund.

K dispozici jsou 3 druhy rozlišení:

Vysoké rozlišení (2048x1536 pixels).

Střední rozlišení (1600x1200 pixels).

 $\overrightarrow{X}$  Nzké rozlišení (640x480 pixels).

1<sub>7</sub> 7 **Dcnbza** \_ *U*: Fotoaparát automaticky vrací do režimu kamery po několika sekundách nečinnosti.

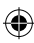

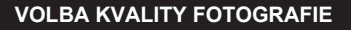

1. V režimu fotoaparátu, stiskněte tlačítko Power / Menu tlačítko (6) pro vstup do menu nastavení, stiskněte tlačítko Flash / SET (4) tlačítko. "Vybraná" ikona se objeví na obrazovce LCD.

2. Stiskněte tlačítko Power / Menu tlačítko (6) opět: "Kvalita" **ikona se objeví** na displeji LCD.

3. Pomocí tlačítek nahoru (8) nebo dolů (9) pro výběr požadované kvality, poté stiskněte Flash / SET (4) během 5 sekund.

K dispozici jsou 2 úrovně kvality:

Vysoká <sub>m</sub>

Standard

**Dcnbza U**: Fotoaparát automaticky vrací do režimu kamery po několika sekundách nečinnosti.

## **ČASOVAČ (POUZE VE FOTO MÓDU)**

1. V režimu fotoaparátu, stiskněte tlačítko Power / Menu tlačítko (6), dokud "Self-timer" se objeví sikona.

2. Stiskněte tlačítko spouště (5) do 5 sekund zapněte funkce časové spouště.

3. Digitální fotoaparát bude mít obraz 10 sekund později.

Dcnbza U:

• Funkce samospouště se automaticky vypne po vytvoření snímku.

• Pokud nemáte stisknutím tlačítka spouště (5) pro aktivaci funkce samospouště,

fotoaparát se automaticky přepne zpět do režimu foto.

• Fotoaparát automaticky vrací do režimu kamery po několika sekundách nečinnosti.

# **NATÁČENÍ VIDEO-KLIPŮ**

1. V režimu fotoaparátu, stiskněte tlačítko Power / Menu tlačítko (6), dokud se neobieví "Video" ikona,

2. Stiskněte tlačítko spouště (.) během sekundy začne záznam videa. Délka záznamu je zobrazena na displeji LCD.

3. Stiskněte tlačítko spouště (.) pro zastavení zaznamu videa a uložení ve formátu AVI.

Poznámka:

• tato funkce je vypnuta v režimu video.

• Pro sledování videa, musíte je přenést do počítače (viz "Stahování fotografií a videa" sekce, s.20).

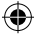

• Videa bude uložen ve formátu AVI. Můžete použít Media Player a Quick Time je hrát.

• Délka videoklipů se může změnit v závislosti na paměti dostupné

na fotoaparátu nebo na SD kartě.

• Fotoaparát automaticky vrací do režimu kamery po několika sekundách nečinnosti.

### **PŘEHRÁVÁNÍ**

1. Zapněte jednotku. V režimu fotoaparátu, stiskněte tlačítko režimu přehrávání (7) tlačítko pro vstup do režimu přehrávání.

2. Pomocí tlačítka nahoru (8) a dolů (9) se zobrazí následující nebo předchozí fotografii.

3. Stiskněte tlačítko spouště (.) Zahájit slideshow z fotografií. Chcete-li zastavit slideshow, stiskněte tlačítko nahoru (8) nebo dolů (9) tlačítka.

4. Stiskněte tlačítko režimu přehrávání (7) tlačítko kdykoliv se vrátit do režimu fotoaparátu.

### Dcnbza U:

18 9

۸

• Pokud nejsou k dispozici žádné obrázky uložené vpaměti fotoaparátu nebo na SD kartě, při stisku režimu přehrávání (7), se zobrazí zpráva "NO PICTURE" na obrazovce

• Video nelze přehrávat v režimu přehrávání.

#### **Smazání jednoho záznamu**

1. V režimu přehrávání, použijte tlačítka nahoru (8) nebo dolů (9) se zobrazí požadovaný obrázek nebo video

2. Stisknutím tlačítka Flash / SET (4) tlačítko, ikona se zobrazí na displeji LCD a fotoaparát bude rychle "pípat". Stiskněte tlačítko spouště (.) během vteřin odstranit fotografii nebo video.

#### **Smazání všech záznamů**

1. V režimu fotoaparátu, stiskněte tlačítko Power / Menu tlačítko (6), dokud se **(**<sup>2</sup>) ikona zobrazují na obrazovce.

2. Stiskněte tlačítko spouště (5) do 5 sekund. Počet fotografií / videa uložená v paměti se spustí.

3. Stiskněte tlačítko spouště (5) opět během 5 sekund dojde k zrušení všech fotografií a videí. LED.

*Dcnbza U***:** Fotoaparát automaticky vrací do režimu kamery po několika sekundách nečinnosti.

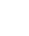

### **STAHOVÁNÍ VAŠICH FOTEK A VIDEÍ**

#### **Manuální stažení**

 $\ddot{\bar{g}}$ 

⊕

1. Vypněte fotoaparát, připojte jej k počítači pomocí kabelu USB. Uslyšíte malé "pípnutí" zvuk a na obrazovce LCD se zapne. Ikona na obrazovce ukazuje, že jednotka je v režimu "Stahování".

⊕

2. Klikněte na tlačítko "Start", pak zvolte "Tento počítač" a dvouklikem na

"Vyměnitelný disk". dvouklik na "DCIM" složku, pak "100IMAGE" složku pro

zobrazení fotografií a videa, uložených na paměťové kartě.

3. Přesun na požadovanou složku.

**Dcnbza LI** Po odpojení kabelu USB se fotoaparát automaticky vypne.

#### **Stahování pomocí "PhoTags Express"**

1. Vypněte fotoaparát, připojte jej k počítači pomocí kabelu USB. Uslyšíte malé "pípnutí" a na obrazovce LCD se zapne il ikona se objeví na obrazovce ukazují, že jednotka je v "Stahování" režimu.

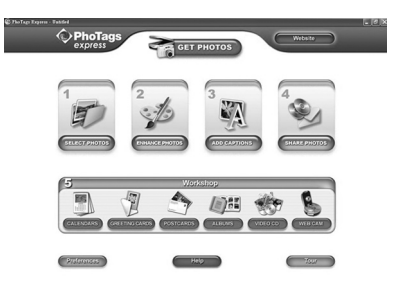

2. Spusťte "PhoTags Express" program a klikněte na tlačítko "Get Photos" na hlavní obrazovku menu.

3. "Get Photos Wizard - Device Selection" se objeví okno. Zvolte "vyměnitelný disk" řadiče "Active Devices" seznam na levé straně obrazovky.

**Dcnbza** U Ujistěte se, že jste zvolili "vyměnitelný disk" řadiče nebo nebudete moci stáhnout své fotografie / videa.

4. Vyberte "Custom", nebo "Express" kopírovat metody a klikněte na tlačítko "NEXT".

5. S "Custom" metodu, můžete třídit fotografie podle názvu, klíčových slov a kategorií. Klikněte na tlačítko "Next" pro pokračování. Pomocí "Express" metodu copy, dostanete se přímo na následující krok.

6. Vyberte si, kam umístit své fotografie. Klikněte na tlačítko "Procházet" a vyberte cílový adresář, kam chcete, aby všechny vaše fotky byli uloženy. 7. Klikněte na tlačítko "Finish" pro přenos fotografií / videa z vašeho fotoaparátu na cílovou složku.

### Dcnbza U

Při odpojení kabelu USB se fotoaparát automaticky vypne.

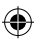

### **WEBCAM MÓD**

Připojen k počítači, lze fotoaparát použít jako webovou kameru.

#### **Webcam mód**

1. Zapněte digitální fotoaparát

2. Stiskněte a podržte tlačítko spouště (5), a připojte videokameru k počítači pomocí kabelu USB.

3. Uvolněte tlačítko spouště (.), Dokud se <sup>o j</sup>ikona objeví na obrazovce LCD. Nyní se nacházíte v režimu webkamera. Chcete-li zobrazit real-time obraz snímaný webovou kameru, jděte na "Tento počítač" a poklepejte novou složku s názvem drive "MegaCam"..

#### **Zachyťte videoklip**

1. Dejte svůj fotoaparát do režimu webkamera a připojte jej k počítači poté spusťte "Webcam Express" software.

2. V "Capture" režimu, klikněte na tlačítko "Capture" **to natlačítko pro** spuštění záznamu videa.

3. Klikněte na tlačítko "Stop" pro zastavení záznamu videa.

#### **Fotografujte**

1. Dejte svůj fotoaparát do režimu webkamera a připojte jej k počítači poté spusťte "Webcam Express" software.

2. V "Capture" režimu, klikněte na tlačítko "Snapshot", aby snímek byl pořízen.

#### **Chat**

۰

Můžete použít fotoaparát jako webovou kameru s klienty (Yahoo Messenger, MSN Messenger, Skype…).

**Příklad:** použití s MSN Messenger

1. Dejte svůj fotoaparát v režimu webkamera a připojení k počítači pak spustit MSN Messenger.

- 2. Na rozhraní MSN, zvolte "akce", pak "Start Video Conversation".
- 3. Vyberte osobu, kterou chcete chatovat, a stiskněte "OK".

# **ÚDRŽBA**

Používejte pouze měkký, mírně navlhčený hadřík na čištění spotřebiče. Nepoužívejte čisticí prostředek. Nevystavujte spotřebič přímému slunečnímu záření nebo jinému zdroji tepla. Neponořujte přístroj do vody. Nerozebírejte přístroj. Nepokoušejte se jej zkroutit nebo ohnout.

## **ZÁRUKA**

**Poznámka:** Prosím, prostudujte tento návod k obsluze, obsahuje důležité informace. Na tento produkt se vztahuje dvou-letá záruka. Chcete-li využít záruční nebo pozáruční servis, obraťte se na prodejce s dokladem o koupi. Naše záruka se vztahuje na materiál nebo montáž související s poškozením způsobená výrobcem, s výjimkou opotřebení způsobené nedodržením návodu k použití nebo neoprávněné práce na zařízení (např. demontáž, vystavení působení tepla, nebo vlhké, atd.).

Reference: DJ040series Designed in Europe – Made in China ©2009 Lexibook®

**ČESKY**

LEXIBOOK UK ltd, Unit 10 Peters.eld Industrial Estate, Bedford Road, Peters.eld, Hampshire, GU32 3QA, United Kingdom Helpline: 0808 100 3015 http://www.lexibook.com

 $\in$ 

#### Tento produkt není hračka.

#### **Ochrana životního prostředí**

Nežádoucí elektrické spotřebiče mohou být recyklovány a neměly by být zlikvidován spolu s pravidelným domovním odpadem! Prosím, aktivně podporujte zachování zdrojů a pomáhejte chránit životní prostředí tím, že vrátíte tento přístroj do sběrného střediska (je-li k dispozici).

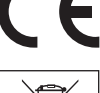

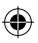